# QUICK-START GUIDE RELOOP TERMINAL MIX 8

serato **DJ INTRO** 

#### Installation and Setup

The Reloop Terminal Mix 8 is a class compliant USB plug and play device for Mac, however requires drivers for Windows. You will find these on the installation cd provided within your Reloop Terminal Mix 8.

NOTE: Please ensure you have the latest available drivers AND firmware updates, which may be required in order to be compatible with Serato DJ. Please go to http://serato.com/dj-intro/support

- 1. Download and install the latest version of Serato DJ Intro from [http://serato.](http://serato.com/dj-intro/downloads) [com/dj-intro/downloads](http://serato.com/dj-intro/downloads)
- 2. After installing drivers, connect your Reloop Terminal Mix 8 to an available USB Port.
- 3. Open Serato DJ Intro.

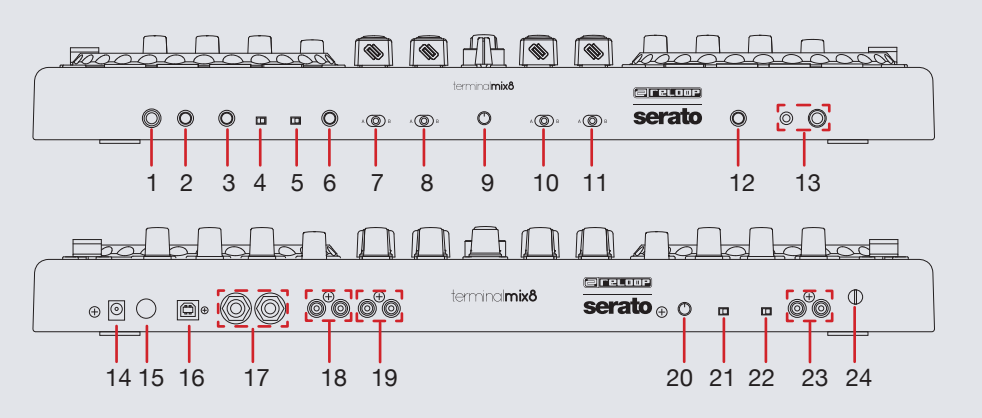

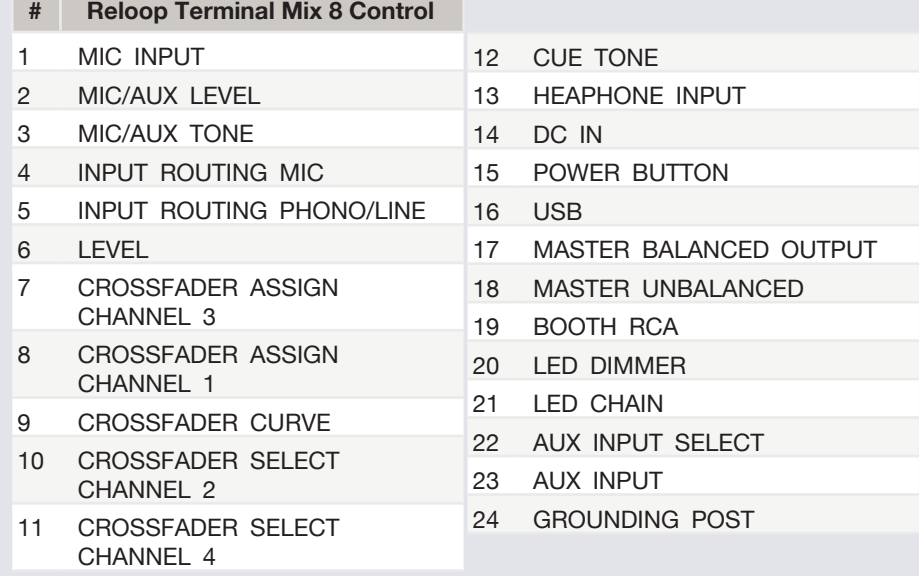

#### **F.T DJ INTRO** serato

#### Controller

serato

C

**DJ INTRO** 

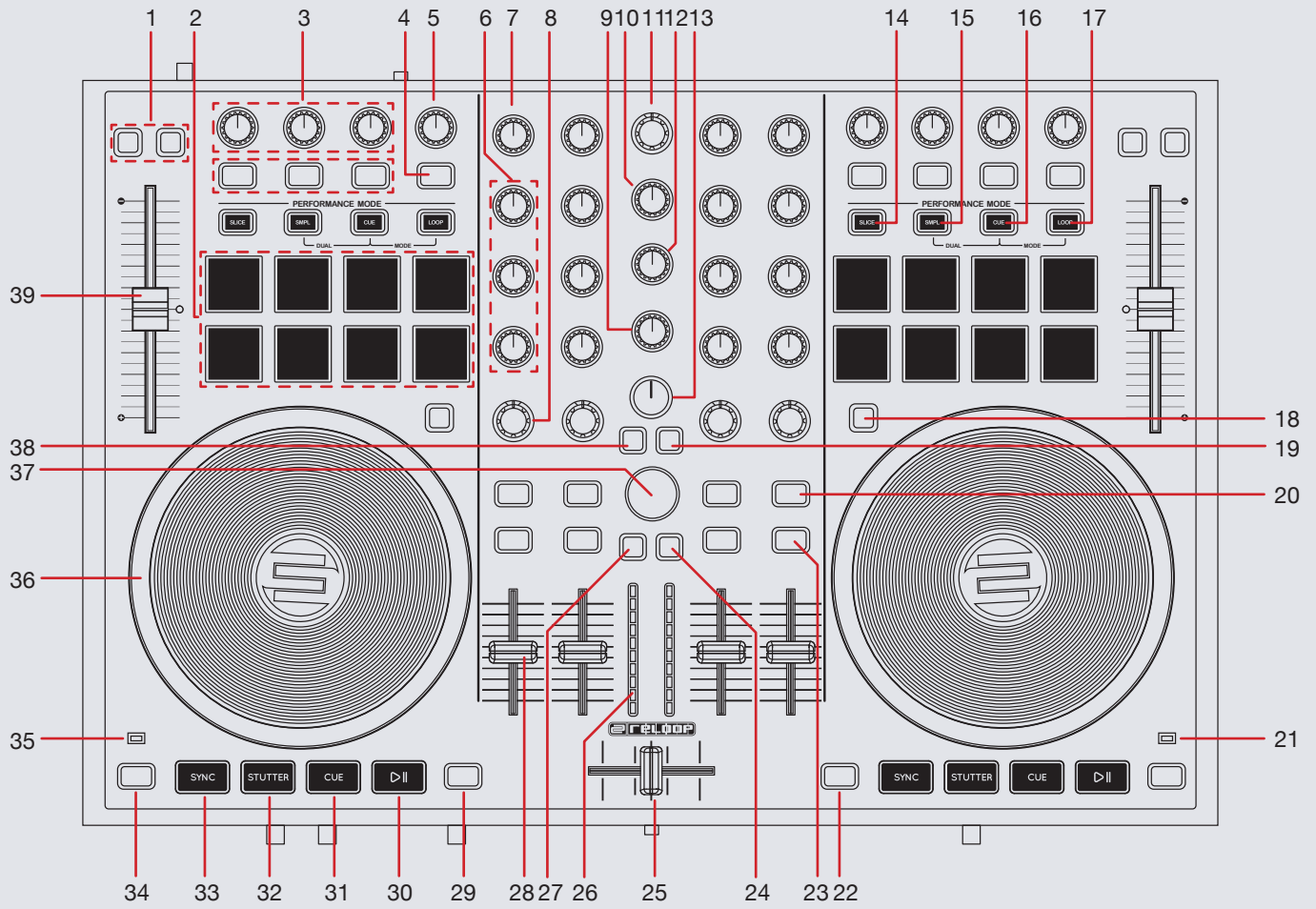

**NOTE:** The **SHIFT** button is used with other buttons that have shift modifier functions.

Serato | **@** DJ INTRO

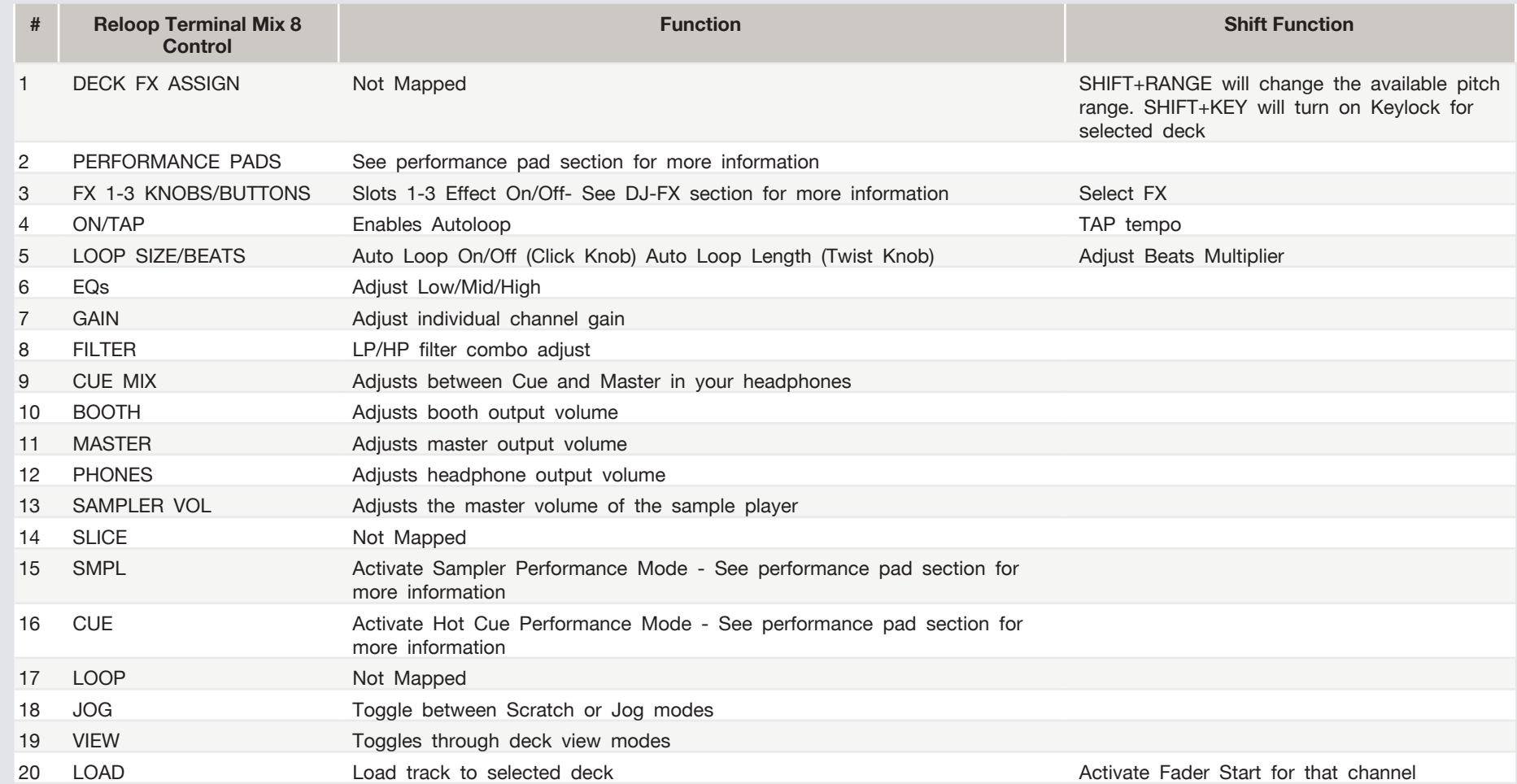

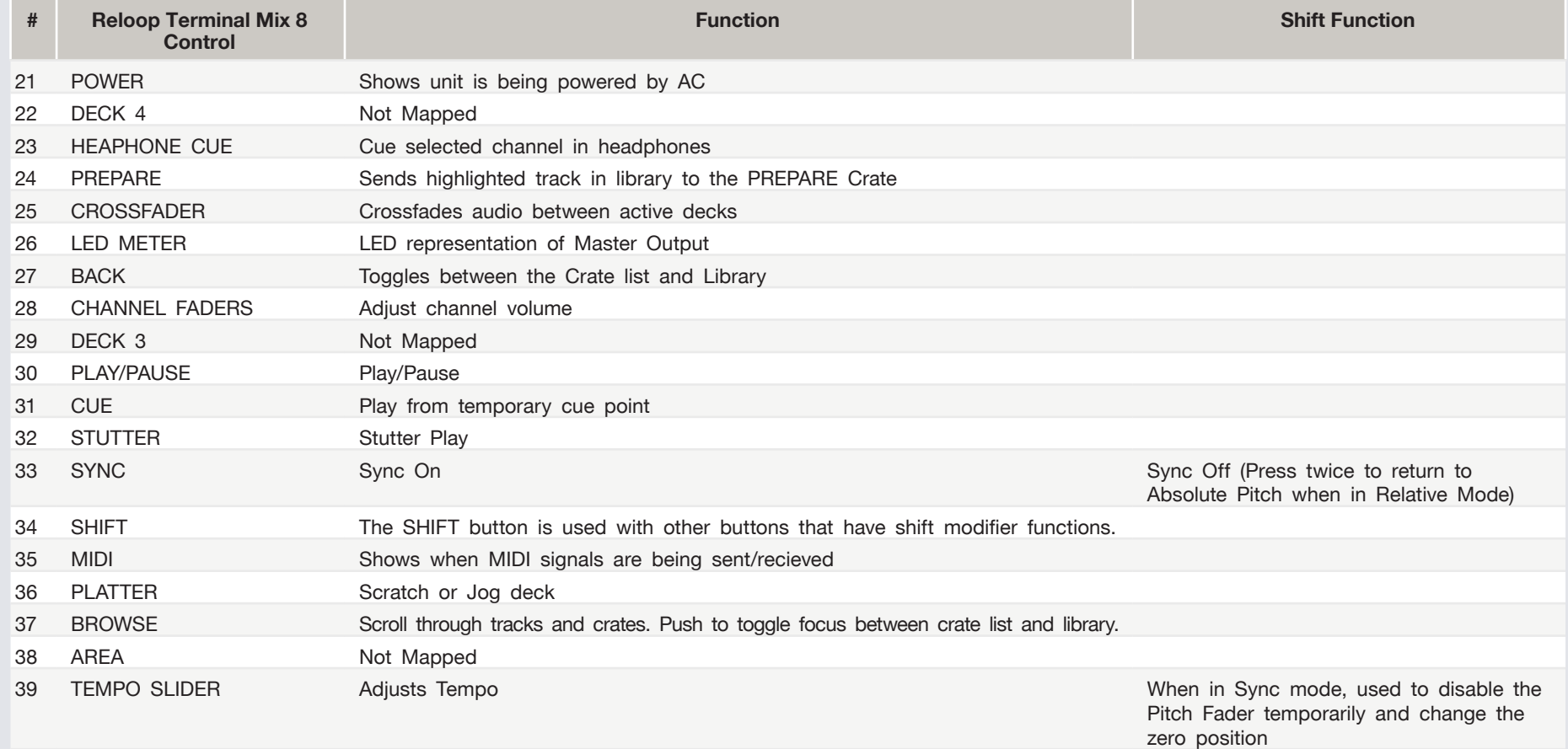

**NOTE:** #20 LOAD When used with SHIFT, activates Fader Start for each deck. This means the track will stop when the channel fader is down, and the track will start when the channel fader is up. The LOAD button will flash when Fader Start is activated.

**B** DJ INTRO

serato

#### Performance Pads

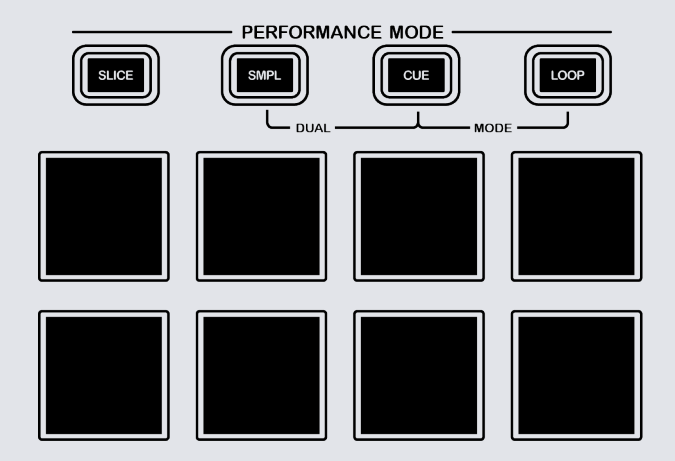

The performance pads have two different modes you can select. The two modes are; SMPL, CUE.

**• SMPL Mode:** Pads 1-4 Trigger Samples loaded in your Sample Banks.

serato

**CD** 

**DJ INTRO** 

**• CUE Mode:** When pressing pads 1-5 you can add up to 5 Cue Points. Holding **SHIFT** and pressing pads 1-5 will delete the Cue Points.

## Looping

In Serato DJ Intro you have the ability to create Loops and adjust the Loop Size using the Reloop Terminal 8

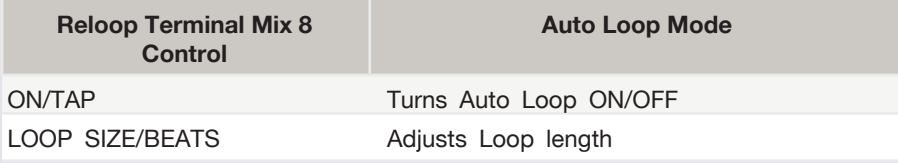

### DJ-FX

You can have up to three different effects active per VIrtual deck within Serato DJ Intro with the Reloop Terminal 8

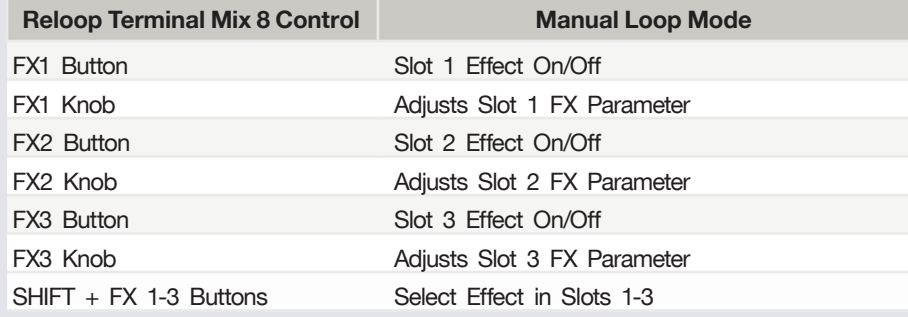

#### Using the Tool Tips

Click on the  $\frac{1}{2}$  icon to enable Tool Tips. This is located in next to the setup button in the top right hand corner of the screen. Tool Tips provide a handy way to learn the various features of Serato DJ Intro.

Move the mouse over a section of the screen to bring up a context sensitive tool tip. Holding the mouse over the  $\overline{2}$  button with Tool Tips turned on will show you a list of all keyboard shortcuts.

[For more information about how to use Serato DJ Intro, please go to our website](http://www.serato.com)  [www.serato.com or refer to the Serato DJ Intro Software Manual.](http://www.serato.com)

For more information on your controller, please refer to the hardware manual.

For further help, please contact [support@serato.com](mailto:support%40serato.com?subject=Help%20with%20Terminal%20Mix%208%20and%20Serato%20DJ%20INTRO.) or go to [www.serato.com/](http://www.serato.com/dj-intro/support) [dj-intro/support](http://www.serato.com/dj-intro/support)

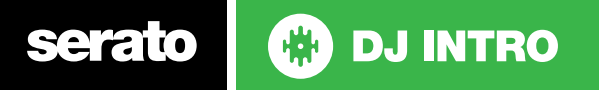